#### BIND-USERS and Other Debugging Experiences

 Mark Andrews Internet Systems Consortium Mark\_Andrews@isc.orghttp://isc.org

#### BIND-USERS and Other Debugging Experiences

We will look at some typical debugging experiences from bind-users@isc.org as well as other public mailing lists. This will be done as a series of case studies.

 We will then look at what, if any, conclusions can be drawn from these.

Hi Group

 I need help for a question which is killing me!! I configured BIND 8 on CentOS for my web site and BIND resolves fine for some users but doesn't in other cities.

this the result for dig:

# dig myhost.myserver.com.co

; <<>> DiG 9.3.2 <<>> myhost.myserver.com.co

 ;; QUESTION SECTION:;myhost.myserver.com.co. IN A

;; ANSWER SECTION:

myhost.myserver.com.co. 7244 IN A xxxx.xxxx.xxxx.xxxx

 ;; AUTHORITY SECTION: co. 45247 IN NS cmcl2.nyu.edu.[snipped]

 ;; ADDITIONAL SECTION:[snipped]

 Where could be the error?? Is a problem of the foreign ISP of my clients??

Please help and thanks in advanced!!!

 The first step is extracting the required information out of the poster. At this stage most of the list has become fed up with requests for help that hide information necessary to actually proceed so the response is something like this:

Sorry all our crystal balls are broken.

 If you want help I suggest that you stop hiding the necessaryinformation to even start a diagnosis.

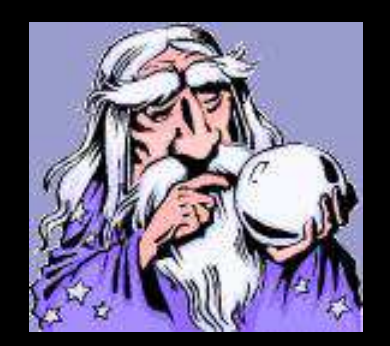

 Sorry Barry, MarkI used to hide info for security reasons, but you're right!!

 This is the info for the domain which is in troubles www.rebujia.com.co

Some people can open the site and others just don't do

# dig www.rebujia.com.co

; <<>> DiG 9.3.2 <<>> www.rebujia.com.co

#### ;; QUESTION SECTION:

;www.rebujia.com.co. IN A

#### ;; ANSWER SECTION:

 www.rebujia.com.co. 842 IN CNAME proxy.rebujia.com.co.proxy.rebujia.com.co. 842 IN A 201.234.69.219

#### ;; AUTHORITY SECTION:

[snipped]

#### ;; ADDITIONAL SECTION:[snipped]

;; Query time: 40 msec

;; SERVER: 200.30.115.163#53(200.30.115.163)

;; WHEN: Wed Jul 4 22:25:28 2007

;; MSG SIZE rcvd: 292

What could be wrong?

Thanks in advanced

 Having the real name of the problem domain it comes down to simple queries. Initially a "dig +trace www.rebujia.com.co"which, usually, gives the nameservers for the zone as known by the parent servers and the zone itself.

 rebujia.com.co. 43200 IN NS dns1.consulcom.com.co. rebujia.com.co. 43200 IN NS proxy.rebujia.com.co. rebujia.com.co. 43200 IN NS chester.consulcom.com.co. ;; Received 139 bytes from 200.31.69.106#53(MINTAKA.UNIANDES.EDU.co) in 285 ms

 www.rebujia.com.co. 604800 IN CNAME proxy.rebujia.com.co.proxy.rebujia.com.co. 604800 IN A 201.234.69.219 rebujia.com.co. 604800 IN NS proxy.rebujia.com.co.;; Received 86 bytes from 201.234.69.219#53(proxy.rebujia.com.co) in 332 ms

 This shows a basic configuration error. That being that the NS lists in the parent and child zones do not match.

 This should have been caught by the CO registry as part of meeting their RFC 1034 operational requirements. This is not to single out CO; many registries fail to meet this obligation on them.

RFC 1034: 4.2.2. Administrative considerations

 As the last installation step, the delegation NS RRs and glue RRs necessary to make the delegation effective should be added to the parent zone. The administrators of both zones should insure that the NS and glue RRs which mark both sides of the cut are consistent and remain so.

 Querying each server listed the parent zone showed that one of them, chester.consulcom.com.co, did not have a address record for proxy.rebujia.com.co. This was the reason lookups for www.rebujia.com.co "failed" some of the time.

; <<>> DiG 9.3.4 <<>> +norec www.rebujia.com.co @chester.consulcom.com.co

- ; (1 server found)
- ;; global options: printcmd
- ;; Got answer:
- ;; ->>HEADER<<- opcode: QUERY, status: NXDOMAIN, id: 50952
- ;; flags: qr aa; QUERY: 1, ANSWER: 1, AUTHORITY: 1, ADDITIONAL: 0

;; QUESTION SECTION:

;www.rebujia.com.co. IN A

;; ANSWER SECTION:

www.rebujia.com.co. 86400 IN CNAME proxy.rebujia.com.co.

;; AUTHORITY SECTION:

 rebujia.com.co. 86400 IN SOA chester.consulcom.com.co. root.rebujia.com.co. 2005103103 10800 3600 604800 86400

;; Query time: 312 msec

- ;; SERVER: 200.21.82.114#53(200.21.82.114)
- ;; WHEN: Thu Jul 5 13:47:03 2007
- ;; MSG SIZE rcvd: 115

 Further investigation showed that the SOA records were also not consistent.

 % dig +short soa rebujia.com.co @chester.consulcom.com.co chester.consulcom.com.co. root.rebujia.com.co. 2005103103 10800 3600 604800 86400

 % dig +short soa rebujia.com.co @dns1.consulcom.com.co chester.consulcom.com.co. root.rebujia.com.co. 2005103103 10800 3600 604800 86400

 % dig +short soa rebujia.com.co @proxy.rebujia.com.co proxy.rebujia.com.co. root.rebujia.com.co. 2006031601 28800 7200 604800 86400

 Alternatively "dig +trace www.rebujia.com.co" could have queried chester.consulcom.com.co returning a negative response. Note the SOA record.

 rebujia.com.co. 43200 IN NS proxy.rebujia.com.co. rebujia.com.co. 43200 IN NS chester.consulcom.com.co. rebujia.com.co. 43200 IN NS dns1.consulcom.com.co. ;; Received 139 bytes from 157.253.1.13#53(CDCNET.UNIANDES.EDU.co) in 1583 ms

 www.rebujia.com.co. 86400 IN CNAME proxy.rebujia.com.co. rebujia.com.co. 86400 IN SOA chester.consulcom.com.co. root.rebujia.com.co. 2005103103 10800 3600 604800 86400;; Received 115 bytes from 200.21.82.114#53(chester.consulcom.com.co) in 757 ms

 In this case the procedure would have been the same except that you look for nameservers which supply the address records.

 This one could have been diagnosed by a automatic zone checking tool like that at http://www.dnsstuff.com/ (http://www.dnsreport.com/).

 If you were managing a caching server and had to have lookups succeed then a short term operational work around would have been to add a forward zone for REBUJIA.COM.CO which directed queries to PROXY.REBUJIA.COM.CO (201.234.69.219) only.

 zone "REBUJIA.COM.CO" { type forward; forwarders { 201.234.69.219; };forward only;

};

 In this case email was failing to waterco.com.my. "named" was able to get a response but dig was failing.

Hi guys,

 We've been unable to send mails to waterco.com.my and mails always bounce back saying that its a DNS issue. Digging further, we can get a response via 'dig wa terco.com.my' but no responses via 'dig @ns1.waterco.com.my waterco.com.my mx' or 'dig @ns2.waterco.com.my waterco.com.my mx'. Is there any logic to this? We seem to think that its probably some weird firewall issue but have no experience troubleshooting these cases.

# dig waterco.com.my mx

;  $\langle \langle \rangle$  Dig 9.4.0  $\langle \langle \rangle$  waterco.com.my mx

 ;; QUESTION SECTION:;waterco.com.my. IN MX

 ;; ANSWER SECTION:waterco.com.my. 3600 IN MX 10 mx.waterco.com.my.

 ;; AUTHORITY SECTION:waterco.com.my. 3597 IN NS ns2.waterco.com.my. waterco.com.my. 3597 IN NS ns1.waterco.com.my.

 ;; ADDITIONAL SECTION:mx.waterco.com.my. 3600 IN A 60.51.231.187

# dig @ns1.waterco.com.my waterco.com.my mx

; <<>> DiG 9.4.0 <<>> @ns1.waterco.com.my waterco.com.my mx

; (1 server found)

;; global options: printcmd

;; connection timed out; no servers could be reached

 I've contacted the domain owner but they seem to say that everything's alright at their end. Can anybody help verify if you guys are also seing the same thing? Any assistance rendered is greatly appreciated. Thanks!

At first this looked like a simple bad firewall issue. Using "dig-b 0.0.0.0#<port>" got responses for some ports and not others.

dig +norec mx waterco.com.my +dnssec @60.51.231.186

 09:11:14.198020 220.239.253.18.62437 > 60.51.231.186.53: 48867 [1au] MX? waterco.com.my. (43) 09:11:19.198128 220.239.253.18.62437 > 60.51.231.186.53: 48867 [1au] MX? waterco.com.my. (43)

 dig -b0.0.0.0#23002 +norec mx waterco.com.my +dnssec @60.51.231.186

 09:11:23.178069 220.239.253.18.23002 > 60.51.231.186.53: 29989 [1au] MX? waterco.com.my. (43) 09:11:23.557357 60.51.231.186.53 > 220.239.253.18.23002: 29989\* 1/2/4 MX mx.waterco.com.my. 10 (146)

 The solution to this would have been to add firewall rules which let though

DNS queries and the responses before any blocking rules

#### e.g. For IPFW

 allow udp from any to 60.51.231.186/31 port 53 in allow udp from 60.51.231.186/31 port 53 to any out allow tcp from any to 60.51.231.186/31 port 53 in allow tcp from 60.51.231.186/31 port 53 to any out<add blocking rules here>

Others however pointed out responses with bad source ports.

 \$ dig @ns1.waterco.com.my waterco.com.my mx ;; reply from unexpected source: 60.51.231.186#1077, expected 60.51.231.186#53

 ;; reply from unexpected source: 60.51.231.186#1077, expected 60.51.231.186#53

 ;; reply from unexpected source: 60.51.231.186#1077, expected 60.51.231.186#53

 Which leads me to believe that there is a broken NAT implementation in front of the nameserver.

 In this example we are looking at why queries for bluepages.com.sa sometimes fail and why a "rndc flush" makes queries work again.

Dear List,

 I have a problem with my DNS cache which I can't know exactly what it is.

 Today a record could not be resolved and when I issued the command "rndc flush" the server started resolving again

Here is the record I was trying to resolve

```
 ; <<>> DiG 9.3.3rc2 <<>> bluepages.com.sa
```
- ;; global options: printcmd
- ;; Got answer:
- ;; ->>HEADER<<- opcode: QUERY, status: NOERROR, id: 936
- ;; flags: qr rd ra; QUERY: 1, ANSWER: 1, AUTHORITY: 0, ADDITIONAL: 0

;; QUESTION SECTION:

;bluepages.com.sa. IN A

;; ANSWER SECTION:

bluepages.com.sa. 85233 IN A 207.106.22.33

 ;; Query time: 1 msec ;; SERVER: 127.0.0.1#53(127.0.0.1) ;; WHEN: Tue Jan 30 12:42:37 2007;; MSG SIZE rcvd: 50

I have posted something like this earlier and it was solved by setting the ncache to 1 now i think it is back again, however the named -4 didn't really help doing anything

I have bind V8 as well and it never faces this problem

Do I need to send more information?

Thank you

 Performing a "dig +trace bluepages.com.sa" shows dig complaining about there being no addresses for ns1.egysol.com.

bluepages.com.sa. 172800 IN NS ns2.egysol.com. bluepages.com.sa. 172800 IN NS ns1.egysol.com. ;; Received 80 bytes from 147.28.0.39#53(RIP.PSG.COM) in 3955 ms

dig: couldn't get address for 'ns1.egysol.com': not found

 As the zone worked some of the time this was indication of one of two errors.

■ 1. a glue only address record.

■ 2. a broken load balance that incorrectly returns "Name Error" (NXDOMAIN) for AAAA queries.

 In this case it was that ns1.egysol.com and ns2.egysol.com don't exist according to the servers for egysol.com. There are glue A records in the COM zone for them.

The stand response is:

 Complain to the administrators of the egysol.com zone that there are missing records address records for ns1.egysol.com and ns2.egysol.com.

% dig ns egysol.com @a.gtld-servers.net

; <<>> DiG 9.3.2-P2 <<>> ns egysol.com @a.gtld-servers.net

 ;; QUESTION SECTION:;egysol.com. IN NS

;; ANSWER SECTION:

egysol.com. 172800 IN NS ns1.egysol.net. egysol.com. 172800 IN NS ns2.egysol.net.

;; ADDITIONAL SECTION:

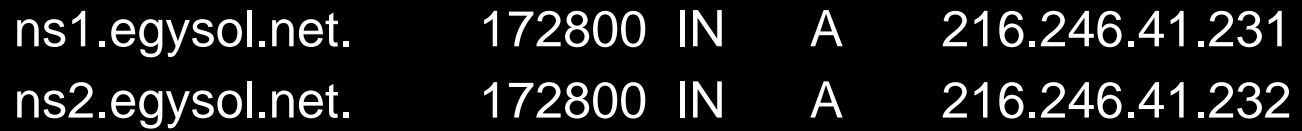

;; Query time: 461 msec

 $\frac{1}{2}$ 

;; SERVER: 2001:503:a83e::2:30#53(2001:503:a83e::2:30)

% dig ns1.egysol.com @216.246.41.231

; <<>> DiG 9.3.2-P2 <<>> ns1.egysol.com @216.246.41.231

- ; (1 server found)
- ;; global options: printcmd
- ;; Got answer:
- ;; ->>HEADER<<- opcode: QUERY, status: NXDOMAIN, id: 65104

;; flags: qr aa rd ra; QUERY: 1, ANSWER: 0, AUTHORITY: 1, ADDITIONAL: 0

;; QUESTION SECTION:

;ns1.egysol.com. IN A

#### ;; AUTHORITY SECTION:

 egysol.com. 86400 IN SOA ns1.egysol.net. root.server.egysol.net. 2006082801 86400 7200 3600000 86400

 ;; Query time: 229 msec $\Box$ D:  $\Box$ 4.246.44.231452(216.246.

 And as commonly happens when you start looking at zone containing a misconfiguration. You will find that there are multiple errors. In this case if you query using the glue records from the COM zone you finde that the nameservers also do not match.

% dig bluepages.com.sa mx @207.106.22.124

; <<>> DiG 9.3.2-P2 <<>> bluepages.com.sa mx @207.106.22.124

 ;; QUESTION SECTION:;bluepages.com.sa. IN MX

 ;; ANSWER SECTION:bluepages.com.sa. 86400 IN MX 10 mail.bluepages.com.sa.

 ;; AUTHORITY SECTION:bluepages.com.sa. 86400 IN NS ns1.rapidns.com. bluepages.com.sa. 86400 IN NS ns2.rapidns.com.

 ;; ADDITIONAL SECTION:mail.bluepages.com.sa. 86400 IN A 207.106.22.33 207.106.22.124 ns1.rapidns.com. 86400 IN A

ns 2.rapid 1. rapid 1. rapid 1. rapid 1. rapid 1. rapid 1. rapid 1. rapid 1. rapid 1. rapid 1. rapid 1. rapid <br>2. rapid 1. rapid 1. rapid 1. rapid 1. rapid 1. rapid 1. rapid 1. rapid 1. rapid 1. rapid 1. rapid 1. rapid 1.

 This one comes from the dnssec-deployment deployment list. Where there was a assumption that EXAMPLE.COM would be a good test domain for the ISC's DLV registry. A quick check showed that lookups for EXAMPLE.COM were failing. Named was also logging validation errors.

I've turned on DLV and am now seeing the following in my lame servers log:

 05-Jun-2007 14:15:02.305 not insecure resolving 'example.com/DNSKEY/IN': 2001:4f8:3::9#53

 05-Jun-2007 14:15:02.305 no valid KEY resolving 'ns.sql1.example.com/A/IN': 2001:4f8:0:2::13#53

 05-Jun-2007 14:15:02.481 no valid RRSIG resolving 'example.com/DNSKEY/IN': 204.152.184.64#53

 05-Jun-2007 14:15:02.574 no valid RRSIG resolving 'example.com/DNSKEY/IN': 204.152.184.135#53

 05-Jun-2007 14:15:02.676 no valid RRSIG resolving 'example.com/DNSKEY/IN': 192.83.249.98#53

 05-Jun-2007 14:15:02.789 no valid RRSIG resolving 'example.com/DNSKEY/IN': 204.152.188.234#53

 05-Jun-2007 14:15:02.893 no valid RRSIG resolving 'example.com/DNSKEY/IN': 2001:4f8:0:2::13#53

 A quick check of the DLV record for EXAMPLE.COM at EXAMPLE.COM.DLV.ISC.ORG. showed one DLV record for a DNSKEY with a key id of 6228.

 ; <<>> DiG 9.5.0a5 <<>> example.com.dlv.isc.org dlv +noall +answer

 ;; global options: printcmd example.com.dlv.isc.org. 2789 IN DLV 6228 5 1 B280187CD54405313E1DD0A01D7017E541423B84

 Checking the DNSKEY records for EXAMPLE.COM showed two DNSKEY records none of which had a matching key id. To get dig to display the key id I used the +multiline option.

 ; <<>> DiG 9.5.0a5 <<>> example.com dnskey +noall +answer +multi ;; global options: printcmd example.com. 3600 IN DNSKEY 256 3 5 ( AwEAAc0bKpCWMGAAELhoPW5GUPS7rrG7y91RaNv3Mhk8 yRcBX5mu8/dEinnJUdzTBQ1N60I4K51M7IH467uFAzjm PW5vQvirmwP1tUSFO/TmVvEsrIkW74cAaA0CY9P3gJEt vsHk2Y+SSD/3KjEVPTpEPzNAUDj6WZ+BkLA6HX7VOfXV); key id =  $25227$  example.com. 3600 IN DNSKEY 257 3 5 ( AQPH6gSh2qGkyvF4U+PNqeYBMNNkHBc3EUI435vdYjlj Nap3E7OsOUm3W1I9ZYRksZK2jnYUdKL0J+RJaApI8cxu WA2jnttxEfIRklAidRa90SbX5EgsBOt2mWcwJ5i4HEfa f0i9ONuPBpTEB4KpjOP9VSCbeBuCBZvccJbQojdzhw==) ; key  $id = 59910$ 

<u>signature of the state of the state of the state of the state of the state of the state of the state of the state of the state of the state of the state of the state of the state of the state of the state of the state of </u>

 A valid trust linkage should look like this. In this case there are two DLV records, with different hashes, for the DNSKEY with id 59910. This corresponds to the DNSKEY with the KSK bit (0x0001) set in flags. I've also add +dnssec to show the RRSIG records.

 ; <<>> DiG 9.5.0a6 <<>> example.com.dlv.isc.org dlv +noall +answer +dnssec

 ;; global options: printcmd example.com.dlv.isc.org. 3469 IN DLV 59910 5 1 0988FD7DEF5CAD0D05AE7285032C9F7F8D8189F2

 example.com.dlv.isc.org. 3469 IN DLV 59910 5 2 C7CBF21EAB99EE42C5D3D5A6AA68A1189981AD5EA228E52856F8 94928C72

 example.com.dlv.isc.org. 3469 IN RRSIG DLV 5 5 3600 20070806233248 20070707233248 52578 dlv.isc.org.

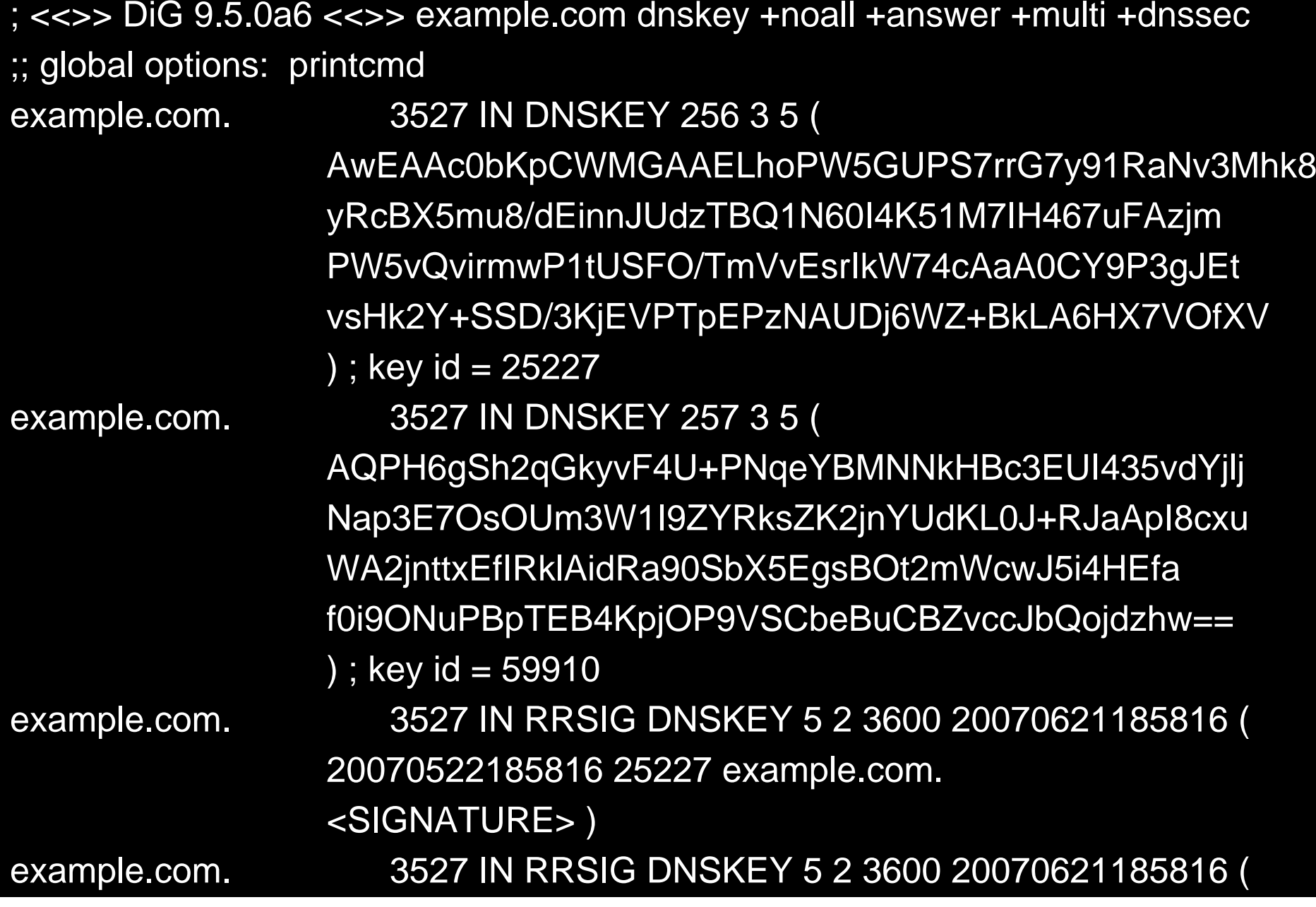

 While this example involved the DLV record. Identical analysis is applicable to a regular secure delegation involving the DS record.

 This appeared recently on the dns-operations list. It appeared to be a attempt to convert UM over to DNSSEC.

 To start with there were some basic DNS problems that should have been addressed before any attempt was made.

 The three servers list in the root are consistant w.r.t. plain DNS. The fourth server (unldns.unl.edu, only listedin the um zone) isn't configured to serve UM.

% dig ns um +short flag.ep.net. unldns.unl.edu. ns.isi.edu. berkeley.ip4.int. % dig +nssearch um SOA flag.ep.net. hostmaster.nic.um. 2006120115 43200 3600 1209600 86400 from server ns.isi.edu in 160 ms. SOA flag.ep.net. hostmaster.nic.um. 2006120115 43200 3600 1209600 86400 from server berkeley.ip4.int in 200 ms. SOA flag.ep.net. hostmaster.nic.um. 2006120115 43200 3600 1209600 86400 from server flag.ep.net in 194 ms.

 $\frac{0}{0}$ 

% dig soa um @unldns.unl.edu +norec

; <<>> DiG 9.3.4 <<>> soa um @unldns.unl.edu +norec

; (1 server found)

;; global options: printcmd

;; Got answer:

```
 ;; ->>HEADER<<- opcode: QUERY, status: SERVFAIL, id: 6483
```
;; flags: qr; QUERY: 1, ANSWER: 0, AUTHORITY: 0, ADDITIONAL: 0

 ;; QUESTION SECTION:;um. IN SOA

 ;; Query time: 250 msec ;; SERVER: 129.93.1.1#53(129.93.1.1) ;; WHEN: Mon Jul 16 08:36:16 2007;; MSG SIZE rcvd: 20

The DNSSEC coversion itself raised issues.

 Of the 3 servers listed in the root only one of them is DNSSEC enabled.

■ ns.isi.edu is running BIND 8.3.3 so it needs to be upgraded. **E** berkeley.ip4.int is running BIND 9.3.1 so it needs dnssec to be enabled.

% dig +nssearch um +dnssec

 SOA flag.ep.net. hostmaster.nic.um. 2006120115 43200 3600 1209600 86400 from server ns.isi.edu in 162 ms.

 SOA flag.ep.net. hostmaster.nic.um. 2006120115 43200 3600 1209600 86400 from server flag.ep.net in 200 ms.

 RRSIG SOA 5 1 86400 20070810143321 20070711143321 64982 um. <SIGNATURE> from server flag.ep.net in 201 ms.

 SOA flag.ep.net. hostmaster.nic.um. 2006120115 43200 3600 1209600 86400 from server berkeley.ip4.int in 201 ms.

 $\frac{0}{0}$ 

#### **Conclusions**

 Most DNS errors are more visible from outside. Most DNS errors are detectable in the regular checks that should be being performed.

Types of check to perform plain zones.

**NS record checks with and without EDNS and DO**  A record checks with and without EDNS and DO AAAA record checks with and without EDNS and DO■ Check that the serial numbers match.

 If you get a FORMERR to the EDNS checks repeat the check within 30 seconds to check that the clienthas not been black listed. Note the address record checks should be performed even for non-glue.

#### **Conclusions**

 Multiple source ports need to be tested with including but not limited to:

- port 53
- **P**rpc ports
- **Debotnet C&C ports**

#### **Conclusions**

Types of additional checks to perform DNSSEC zones.

**DINSKEY/DS/DLV record checks match. If KSK bits are set that** you have DS/DLV records for all KSK DNSKEYS.

■ Check that all servers for the zone have DNSSEC enable.

#### Acknowledgements

Clip art from <http://www.webweaver.nu/clipart/>.

 As the last installation step, the delegation NS RRs and glue RRs necessary to make the delegation effective should be added to the parent zone. The administrators of both zones should insure that the NS and glue RRs which mark both sides of the cut are consistent and remain so.

HOW DO WE GET THIS ENFORCED?